# IMPLEMENTACIÓN DECRETO 973/20 **INSTRUCTIVO**

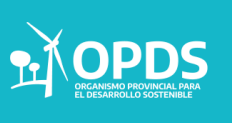

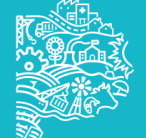

#### **¿SOS UNA INDUSTRIA Y ESTAS CLASIFICADA EN EL MARCO DEL DECRETO 531/19?**

Todos los establecimientos industriales que hayan obtenido, como Fase 1, la Clasificación del nivel de Complejidad Ambiental (CNCA), según lo establecido en la Ley N° 11.459 y su decreto reglamentario N° 531/19 podrán, de considerarlo necesario, reclasificarse en función de la nueva fórmula para el cálculo del Nivel de complejidad ambiental establecida en el ANEXO 2 del Decreto N° 973/2020.

Los interesados deberán iniciar trámite de reclasificación de nivel de complejidad ambiental a través del Sistema Integrado de Trámites y se ajustarán a los preceptos de la Resolución OPDS N° 494/19 anexo I.

Se trata de un trámite simplificado, que no requiere presentación de documentación, solamente deberá completar los datos relacionados a la nueva fórmula para el cálculo del Nivel de Complejidad Ambiental.

Previo al inicio del trámite se sugiere realizar una simulación.

#### ACLARACIÓN

No es una reclasificación obligatoria, ni de oficio.

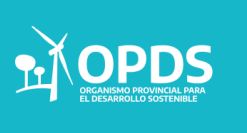

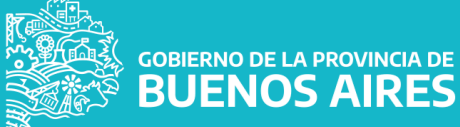

#### **¿SOS UNA INDUSTRIA Y ESTÁS TRAMITANDO EL ALTA CNCA?**

Atento al cambio normativo, se informa a los usuarios que tengan un trámite en curso de ALTA de CNCA deberán completar nuevamente el Formulario del Nivel de Complejidad ambiental ajustado al decreto modificatorio 973/20.

Para ello, podrán hacerlo en instancia de ajustar información, luego de la notificación por parte de la Autoridad de Aplicación o el Municipio, según corresponda.

Por lo tanto, si su trámite se encuentra en instancia de "solicitud enviada", le llegará oportunamente una notificación al correo electrónico registrado, emitido por el municipio o el OPDS y podrá hacer la nueva declaración jurada.

En caso, de que el trámite se encuentre en estado "Ajustar información" estará en condiciones de cargar la información requerida.

> ACLARACIÓN Para usuarios que tengan un trámite en curso de ALTA de CNCA.

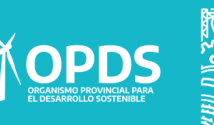

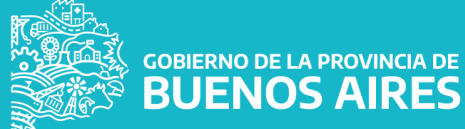

## INICIO

Para comenzar a visualizar los cambios normativos en el Sistema Integrado de Trámites podra hacerlo ingresando al Portal a traves de su Usuario y Contraseña

- **SIMULACIÓN**
- **IDENTIFICACIÓN DE TRÁMITE EN CURSO**.
- **IDENTIFICACIÓN DE TRÁMITE CON DISPOSICIÓN FORMALIZADA**

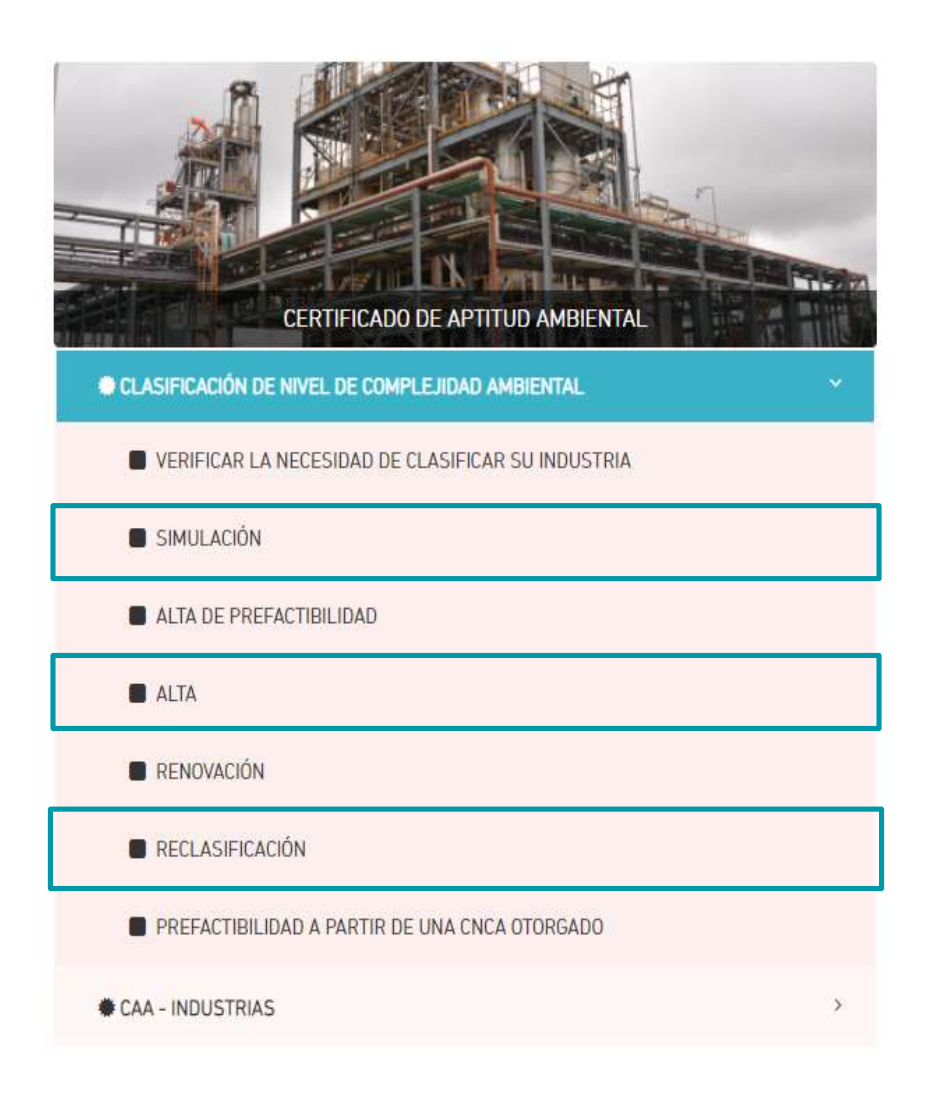

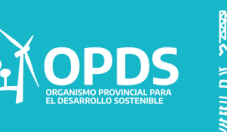

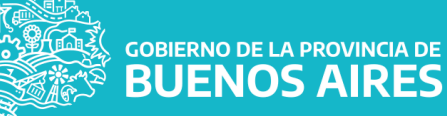

#### $\triangleright$  SIMULACIÓN:

Se recomienda que antes de iniciar un trámite nuevo o una reclasificación, se realice una simulación a los efectos de comprobar que la modificación de la normativa produce efectos sustanciales sobre el nivel de complejidad ambiental de su industria.

Para comenzar con la misma, se deberá:

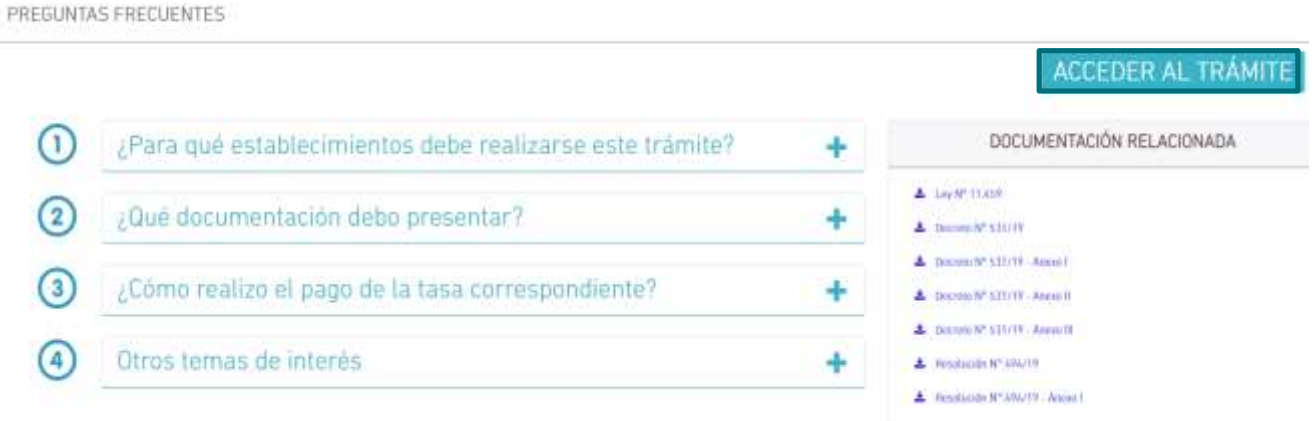

#### Se deberá seleccionar ACCEDER AL TRÁMITE.

Se podrá visualizar un formulario que al completarlo, arrojará un nivel de complejidad que podrá modificarse hasta alcanzar el correcto.

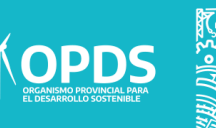

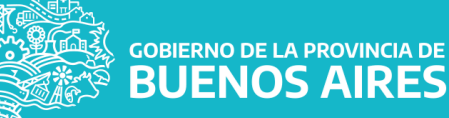

El sistema le dará acceso al formulario de nivel de complejidad ambiental que deberá completar para llevar a cabo la propia simulación.

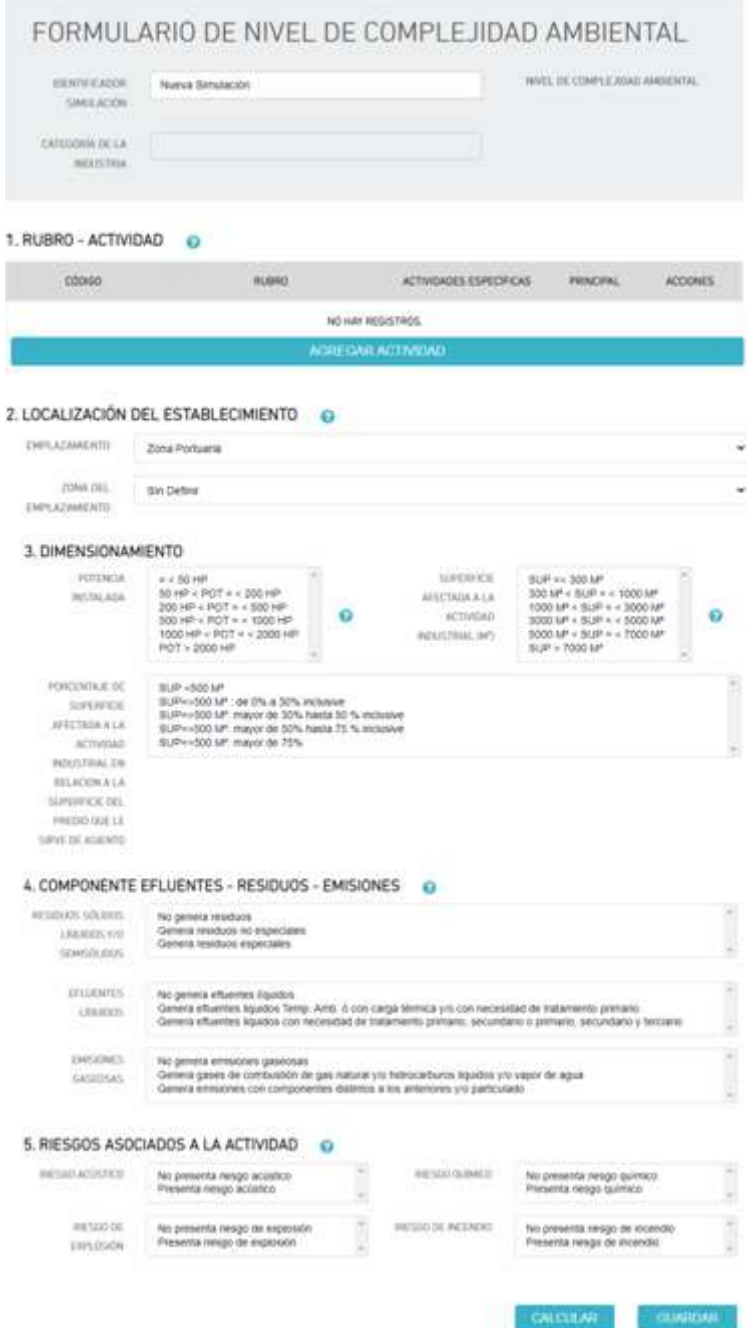

Se deberá pulsar "CALCULAR " para realizar la simulación.

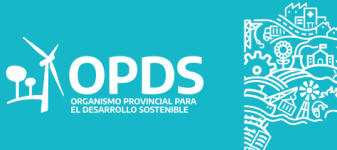

GOBIERNO DE LA PROVINCIA DE<br>BUENOS AIRES

### **IDENTIFICACIÓN DE TRÁMITE EN CURSO**

Atento al cambio normativo, se informa a los usuarios que tengan un trámite en curso de ALTA de CNCA deberán completar nuevamente el Formulario del Nivel de Complejidad ambiental ajustado al decreto modificatorio 973/20

Para comenzar, se deberá ingresar a ALTA y verificar el estado del trámite, el cual no debe ser "DISPOSICIÓN FORMALIZADA".

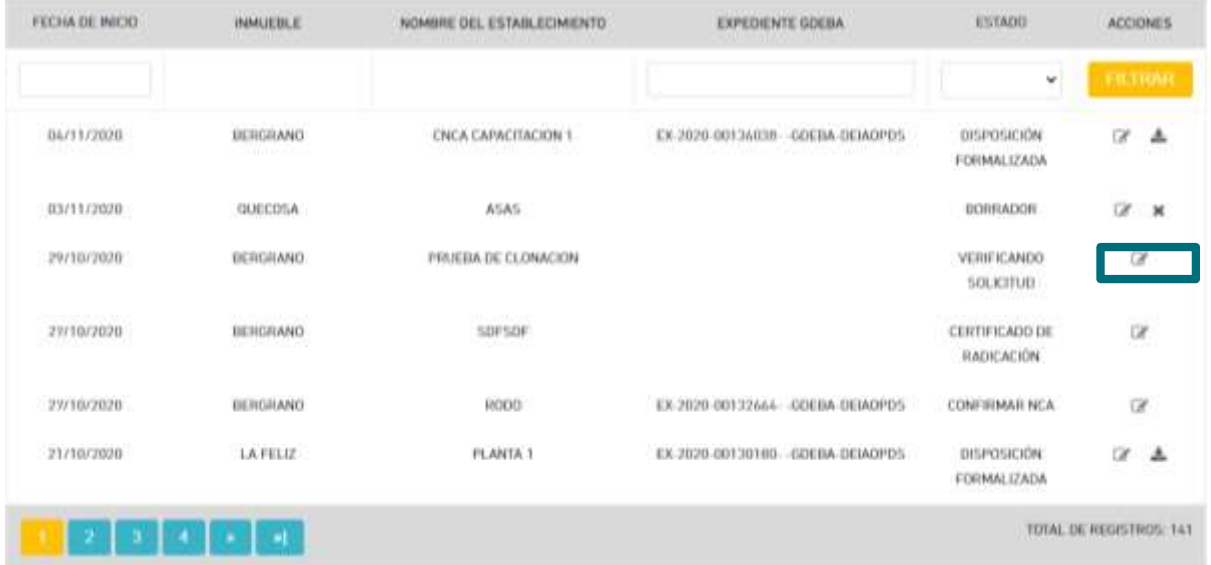

ACLARACIÓN La cancelación es VOLUNTARIA.

> **GOBIERNO DE LA PROVINCIA DE BUENOS AIRES**

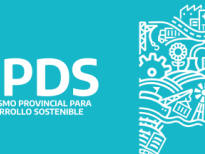

Al seleccionar un trámite en curso, se podrá "CANCELAR" el mismo.

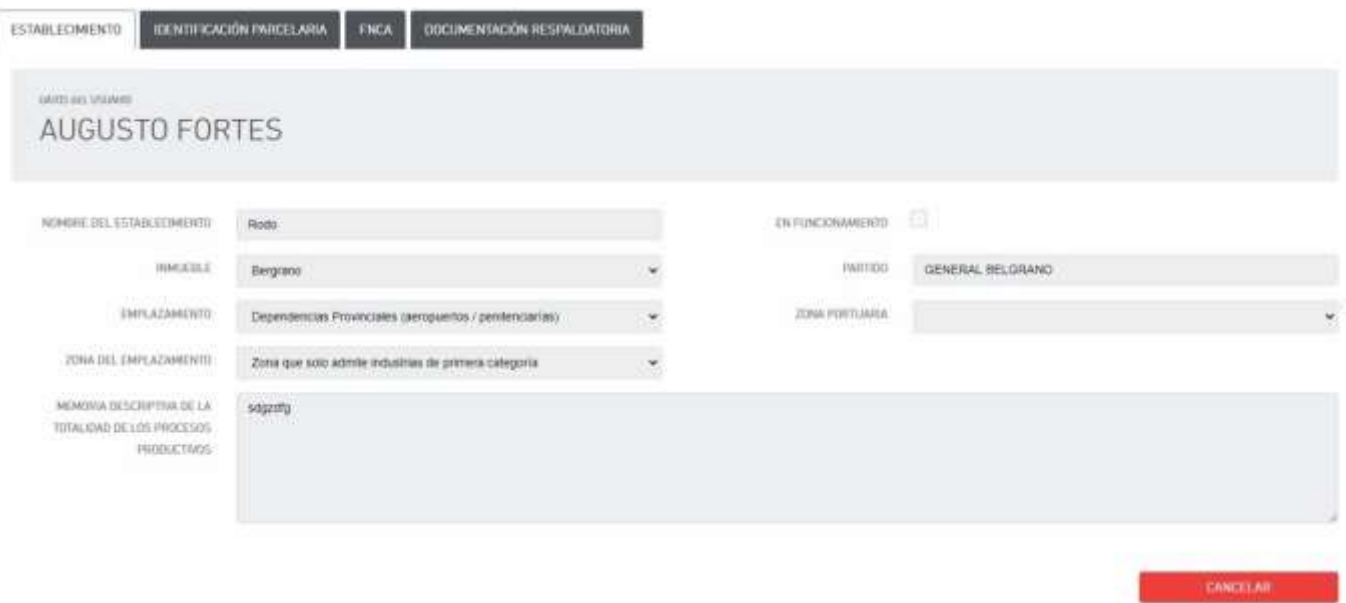

#### **ESTADO DEL TRÁMITE**

1. En caso de que el estado de trámite que visualiza se encuentre en estado de "solicitud enviada", se informa que oportunamente llegará al correo electrónico registrado, notificación del OPDS o el Municipio según corresponda para que realice un nuevo cálculo del NCA, conforme al Decreto 973/20 Anexo I, Modificatorio del Decreto 531/19 Anexo II.

Recibida esa notificación, el estado de trámite será "ajustar información", en dicha instancia estará en condiciones de completar el nuevo formulario, en la solapa FNCA.

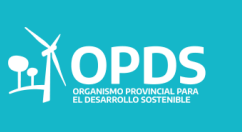

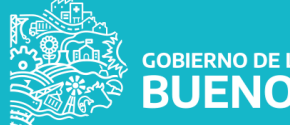

Se agrega que, en la solapa de ESTABLECIMIENTO se deberá describir la totalidad de los procesos tanto principales como auxiliares llevados a cabo en planta, indicando materias primas principales, insumos, cantidades estimadas de ambos y productos obtenidos.

La notificación podrá, de corresponder, contener otras observaciones en relación al trámite, previo a confirmar el trámite, se deberá dar cumplimiento íntegro a todos los ajustes.

2. Aquellos trámites que se encuentren a la fecha del cambio normativo, en estado de "ajustar información" estarán en condiciones de realizar el nuevo FNCA, sin necesidad de esperar la notificación.

Deberá completar el nuevo formulario, el la solapa FNC y en la solapa de ESTABLECIMIENTO se deberá describir la totalidad de los procesos tanto principales como auxiliares llevados a cabo en planta, indicando materias primas principales, insumos, cantidades estimadas de ambos y productos obtenidos.

Se recuerda, que además de lo detallado precedentemente deberá dar cumplimiento a las observaciones formuladas al tiempo de recibir la solicitud de ajuste por el OPDS o el Municipio, según corresponda.

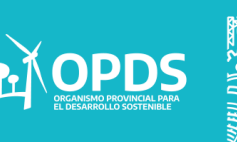

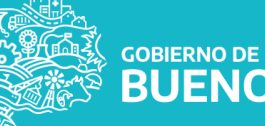

#### **IDENTIFICACIÓN DE TRÁMITE CON DISPOSICIÓN FORMALIZADA**

Todos los establecimientos industriales que hayan obtenido, como Fase 1, la Clasificación del nivel de Complejidad Ambiental (CNCA), según lo establecido en la Ley N° 11.459 y su decreto reglamentario N° 531/19 podrán, de considerarlo necesario, reclasificarse en función de la nueva fórmula para el cálculo del Nivel de complejidad ambiental establecida en el ANEXO 2 del Decreto N° 973/2020.

Se deberá seleccionar RECLASIFICACIÓN..

La misma puede realizarse únicamente cuando un trámite en la sección de ALTA ya se encuentre en estado de TERMINADO (DISPOSICIÓN FORMALIZADA).

Para comenzar, se deberá acceder al trámite correspondiente.

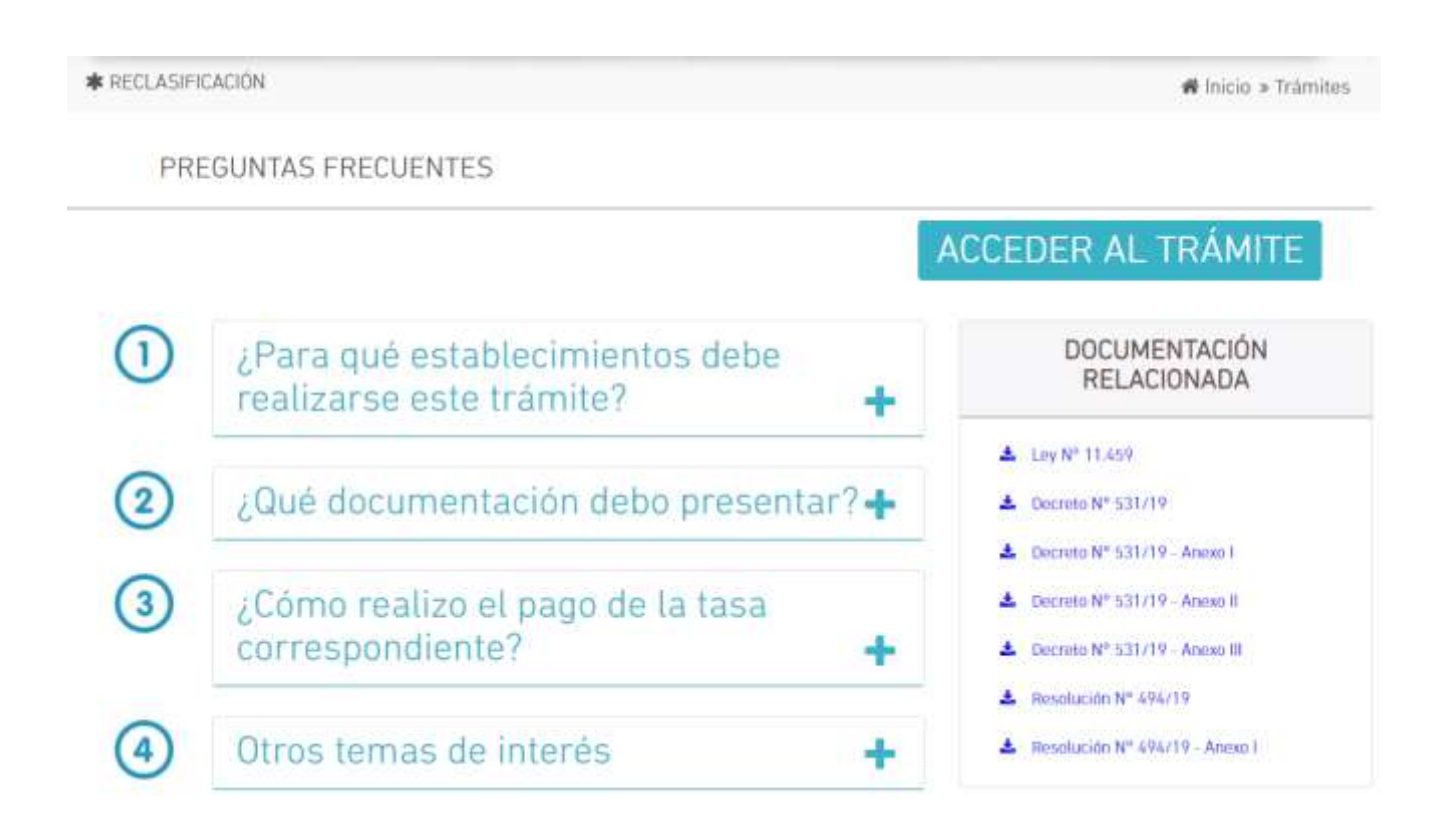

**GOBIERNO DE LA PROVINCIA DE BUENOS AIRES**  Una vez allí, deberá pulsar "INICIAR TRÁMITE" a la derecha de su pantalla:

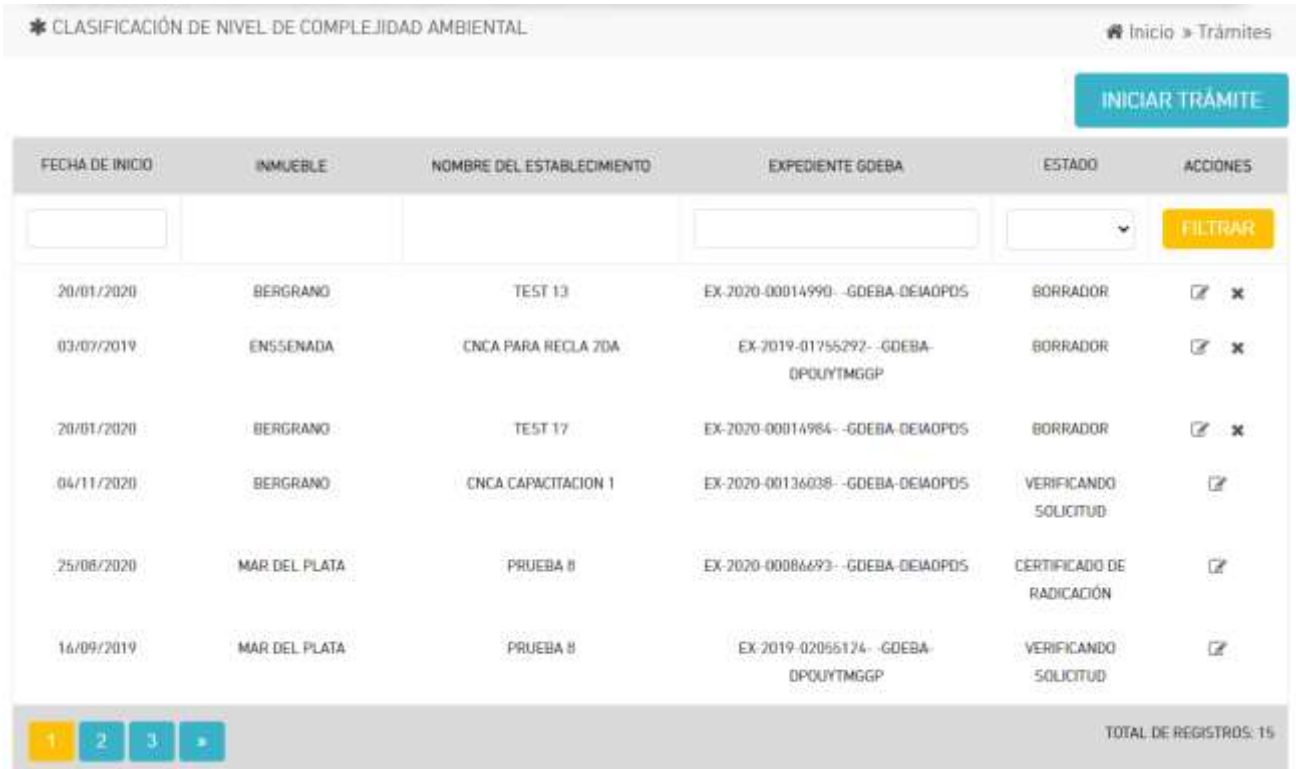

Y luego se deberá seleccionar un CNCA para la reclasificación del trámite.

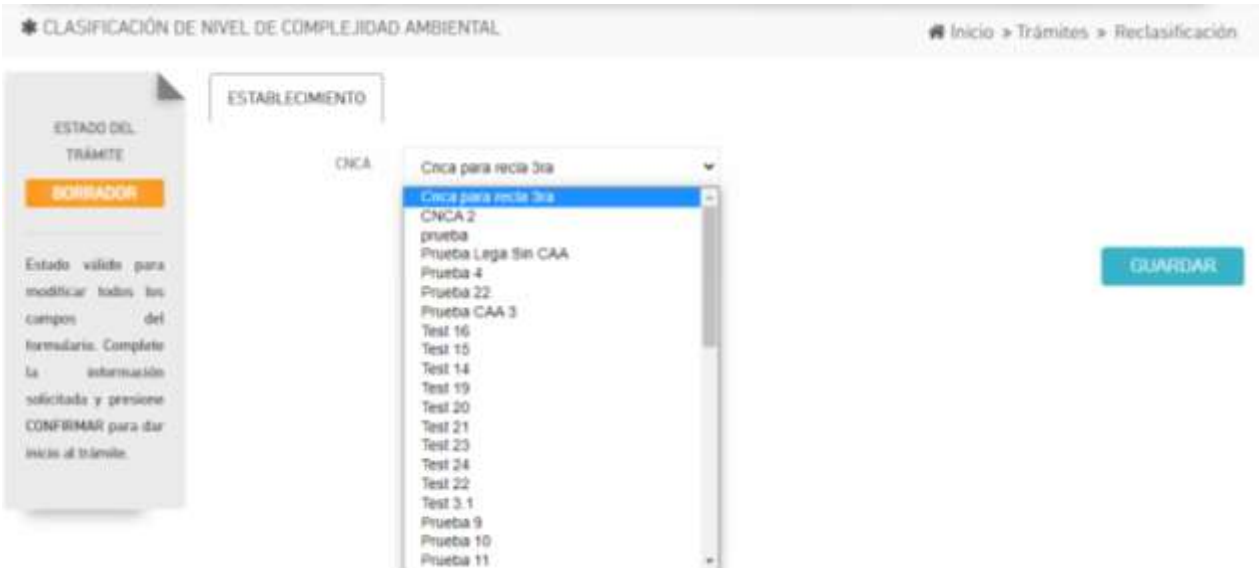

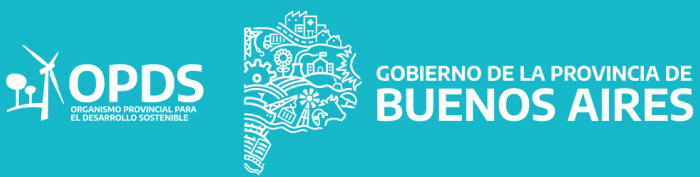

En esta instancia, la página se autocompletará con la información del CNCA que quiera reclasificar.

El sistema le permitirá visualizar las siguientes pestañas .

- Establecimiento.
- Identificación parcelaria.
- $\triangleright$  FNCA.
- Documentación respaldatoria.

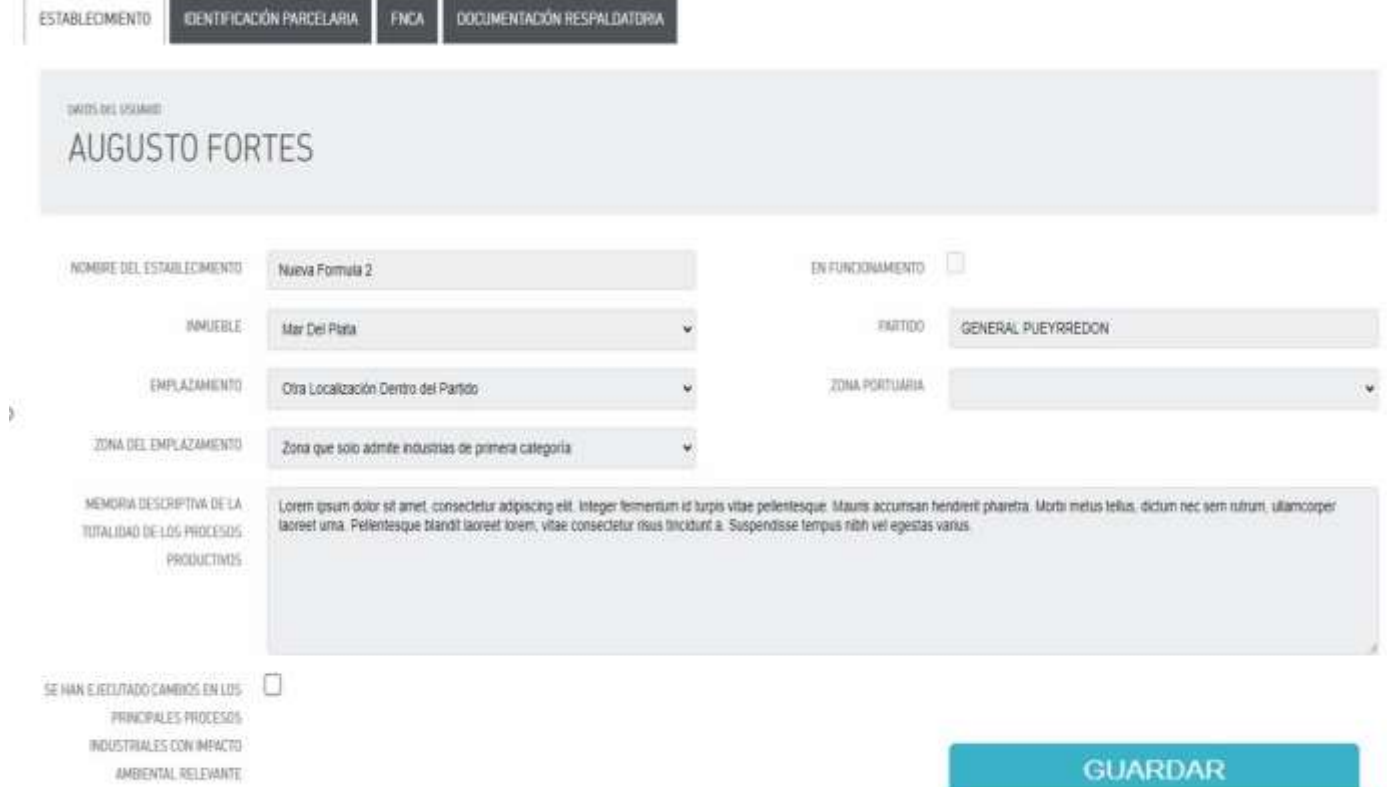

Para finalizar se deberá pulsar en GUARDAR.

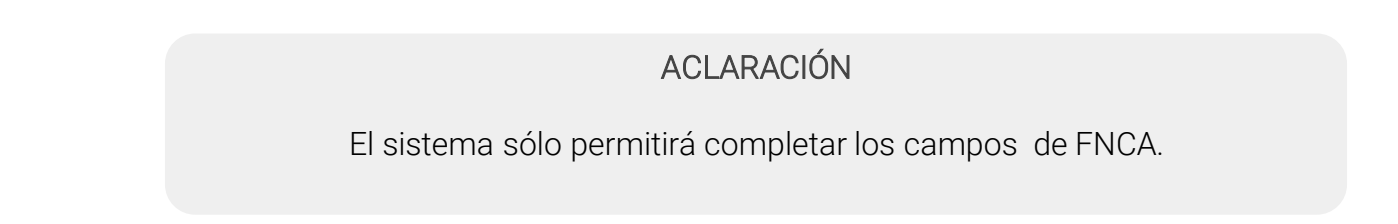

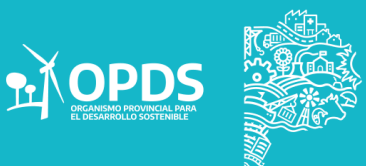

GOBIERNO DE LA PROVINCIA DE

FNCA, será la única pestaña a completar.

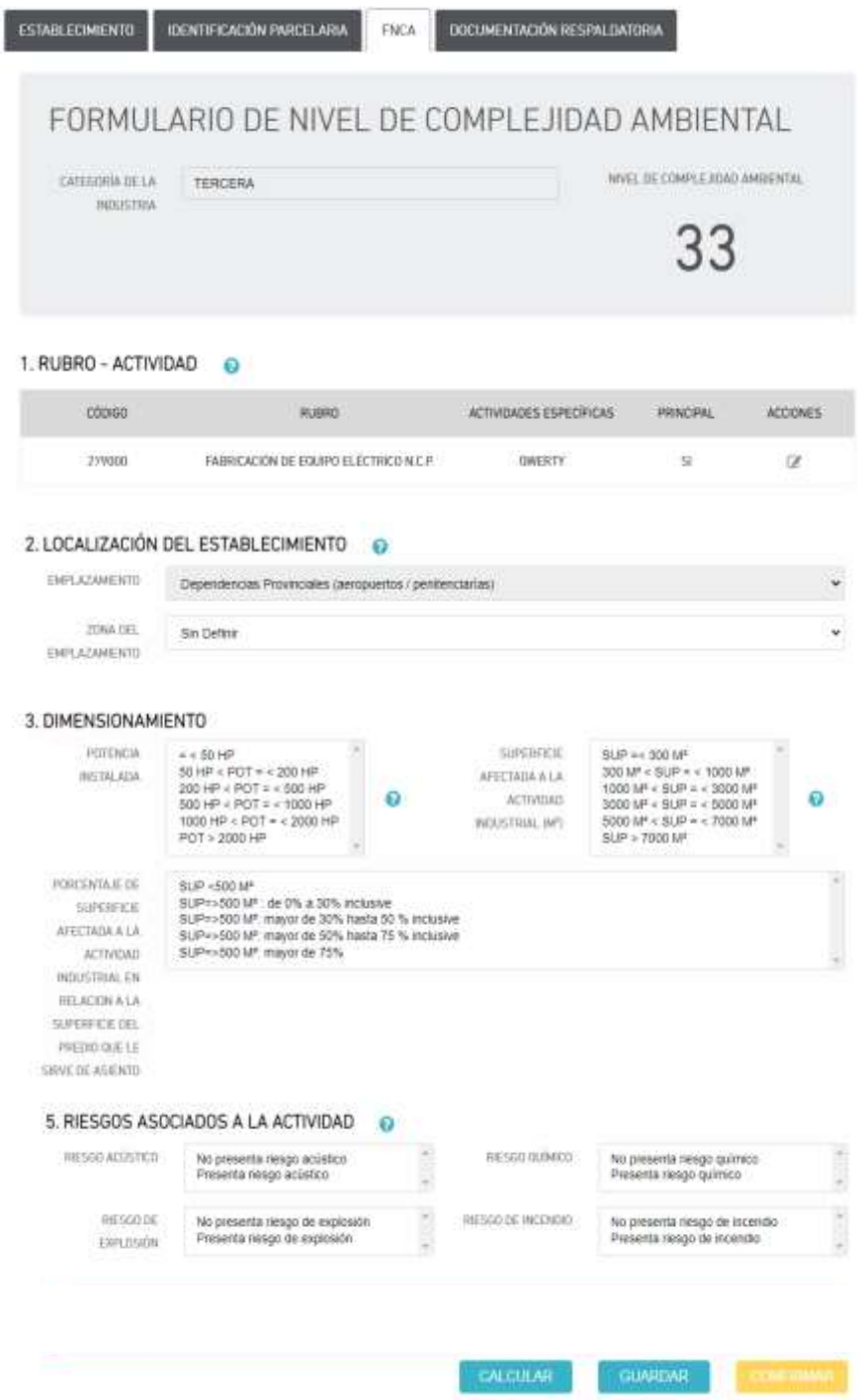

Una vez seleccionados los datos a completar, se deberá pulsar en CONFIRMAR.

**GOBIERNO DE L** 

LA PROVINCIA DE<br>**SAIRES** 

De esta manera se inicia el tramite de reclasificación.

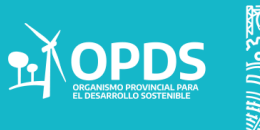

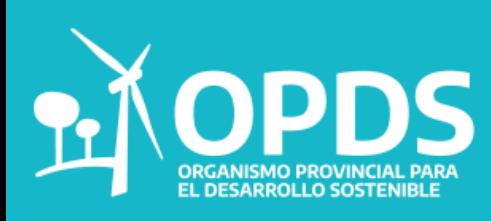

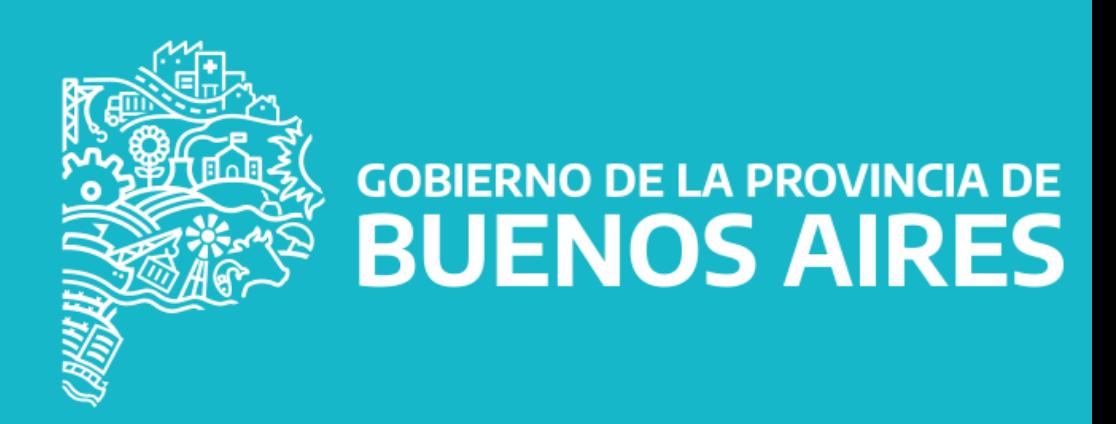